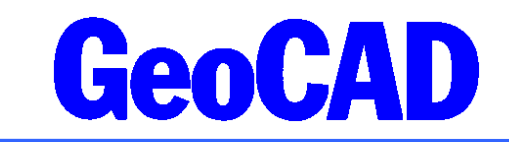

WWW.GeoCAD.dk

## **Vejledning vedr. volumenberegningsprogrammet GeoVolumen**

Denne vejledning beskriver programmet GeoVolumen, der er en videreudvikling af trekantsprogrammet. Vejledningen indeholder:

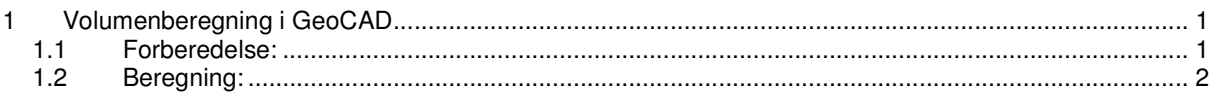

# 1 Volumenberegning i GeoCAD

Beregningerne foregår ved hjælp af to trekantsmodeller, hvor påfyldnings- og/eller afgravningsresultatet fremkommer både som regulært talresultat (samlet påfyldning og samlet afgravning) og ikke mindst med en visualisering som farvegraduering i kortet.

### 1.1 Forberedelse

- Der skal genereres to trekantsmodeller ved hjælp af GeoTrek (se GeoCAD manual). Disse modeller kunne f.eks. være to målte terrænmodeller (før og efter bearbejdning) eller eksisterende terræn og projekteret terræn.
- Der kan benyttes omfangs og udeladelsespolygoner. Disse polygoner skal være markeret med MULTI-FIND. Polygonerne skal ikke indeholde z-koordinater og polygonerne behøver ikke at være snappet til trekanterne.

Beregningerne udføres udfra et "rasterprincip", hvilket vil sige, at jo finere raster man bruger desto større nøjagtighed opnår man. Hvis polygonerne er rimeligt parallelle og har vinkelrette sider kan man øge nøjagtigheden endnu mere ved at dreje rasterne efter disse.

**Landinspektørfirmaet** Aakjær · Langballe · Nybro Eriksen · Per Roed Vestergade 8 Postboks 47 · 8100 Århus C Tlf.: 8613 2922 · Fax 8613 2924 Email: aarhus@landinspektoerfirmaet.dk

**Jens Juhl** Lic.geom Spicavej 9 9200 Aalborg SV Tlf.: 9818 6265 Email: jensjuhl@stofanet.dk

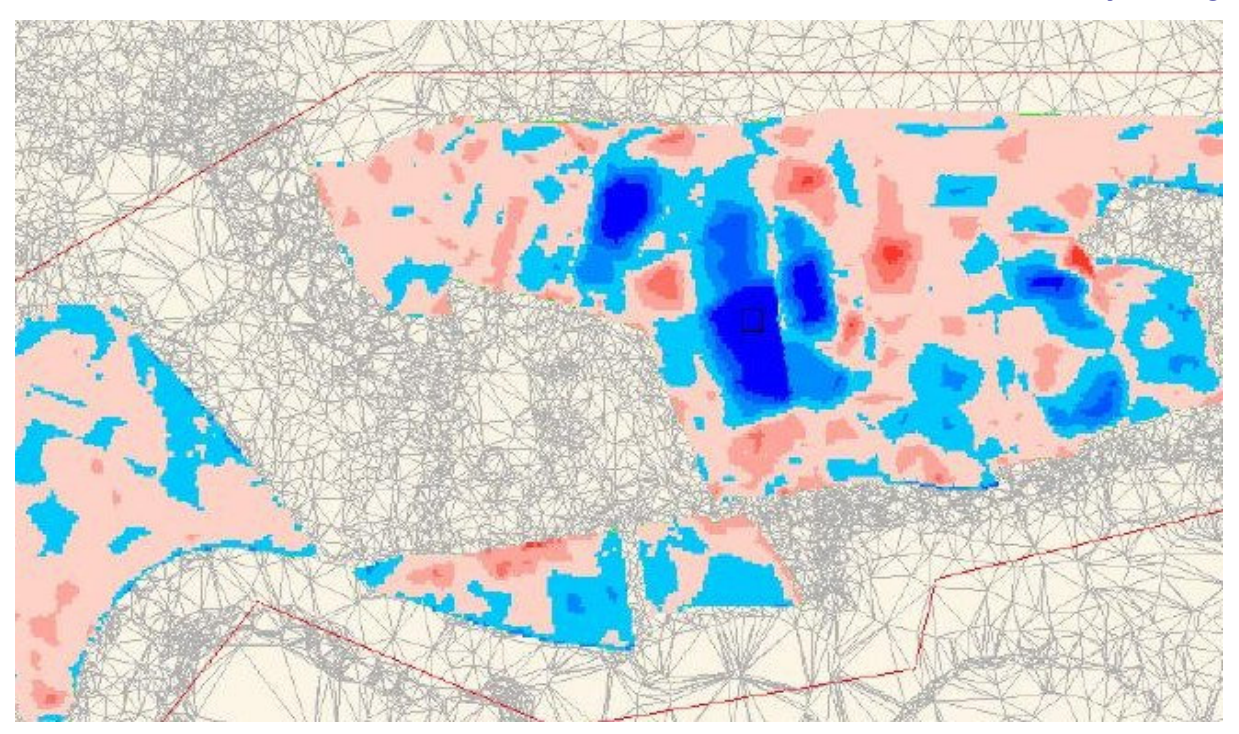

*Eksempel på rasterudfyldning. Blå = afgravning og rød = påfyldning. Jo mørkere jo større difference.*

### 1.2 Beregning

Kald GeoVolumen med **Ændre MULTI-FIND > MF: Beregn volumen (cv)**

| Beregn volumen                                                                                                    |                              |  |
|----------------------------------------------------------------------------------------------------|------------------------------|--|
| Volumenberegning på grundlag af kvadratnet<br>Omfangs- og udeladelsespolygoner skal være markeret med MULTI-FIND<br>Alle linjer opfattes som rette linjer |                              |  |
| 1.000                                                                                                    | Størrelse af kvadratnet      |  |
| 0.000                                                                                                    | Retningsvinkel på kvadratnet |  |
| 1.000                                                                                                    | Gravedybde 1                 |  |
| 2.000                                                                                                    | Gravedybde 2                 |  |
| 3.000                                                                                                    | Gravedybde 3                 |  |
| 1.000                                                                                                    | Påfyldning 1                 |  |
| 2.000                                                                                                    | Påfyldning 2                 |  |
| 3.000                                                                                                    | Påfyldning 3                 |  |
| Gem objekter i net (g1, g2, g3, g4, f1, f2, f3 og f4)<br>Gem størrelse af kvadratnet som signaturstørrelse til objekter i net                             |                              |  |
| Eortryd<br>Hjælp                                                                                                    |                              |  |

*Skema der udfyldes før beregning af volumen.*

Gravedybder og påfyldningshøjder kan beregnes i 4 niveauer hver. Dvs. man kan selv definere de 3 og den sidste er til resten af punkterne.

Hvis man ser på skemaet ovenfor er gravedybde 1 fra 0 til 1 m, gravedybde 2 fra 1 til 2 m og gravedybde 3 er fra 2 til 3 m. Gravedybde 4 bliver så fra 3 m til 1 km. Det tilsvarende gør sig gældende for påfyldningen.

I de beregnede net/rasterpunkter, kan der oprettes et objekt afhængig af intervallerne. Objekter er enkeltpunkter, men hvis de udtegnes med en fladeudfyldning, kan der foretages en farvelægning, der beskriver indgrebene. Størrelsen af signaturen kan sættes lig netstørrelsen, derved opnås der et fornuftigt resultat.

| Beregn volumen                                                                                                    |                                                                                          |  |  |
|----------------------------------------------------------------------------------------------------|------------------------------------------------------------------------------------------|--|--|
| Volumenberegning på grundlag af kvadratnet<br>Omfangs- og udeladelsespolygoner skal være markeret med MULTI-FIMD<br>Alle linjer opfattes som rette linjer |                                                                                          |  |  |
| Filnavn målte trekanter:<br>Filnavn teoretiske trekanter:<br>Filnavn udeladelsespolygoner:<br>Filnavn omfangspolygoner:                                   | C:\TMP\Eksempel.asc<br>C:\TMP\Eksempel.asc<br>C:\TMP\Eksempel.asc<br>C:\TMP\Eksempel.asc |  |  |
| Objektkode for målte trekanter:<br>Objektkode for teoretiske trekanter:<br>Objektkode for udeladelsespolygoner:<br>Objektkode for omfangspolygoner:       | ikke defineret<br>ikke defineret<br>ikke defineret<br>ikke defineret                     |  |  |
| Def. målt<br>Def. teoretisk<br>0k                                                                                                    | Def. udeladelse<br>Def. omfang<br>Fortryd<br>Hjælp                                       |  |  |

*Skema til udvælgelse af filer og polygoner.*

I skemaet herover vælges der hvilke filer der skal benyttes. Der behøver kun at være en fil. Man skal i dette tilfælde så have forskellige koder for trekanterne.

Udeladelsespolygon(er) er ikke nødvendige for beregningen.

Omfangspolygon skal altid forefindes og være i MULTI-FIND. Den behøver ikke at have en z-værdi, ligesom den heller ikke behøver at være snappet til et trekantspunkt.

#### **GeoCAD Vejledning**

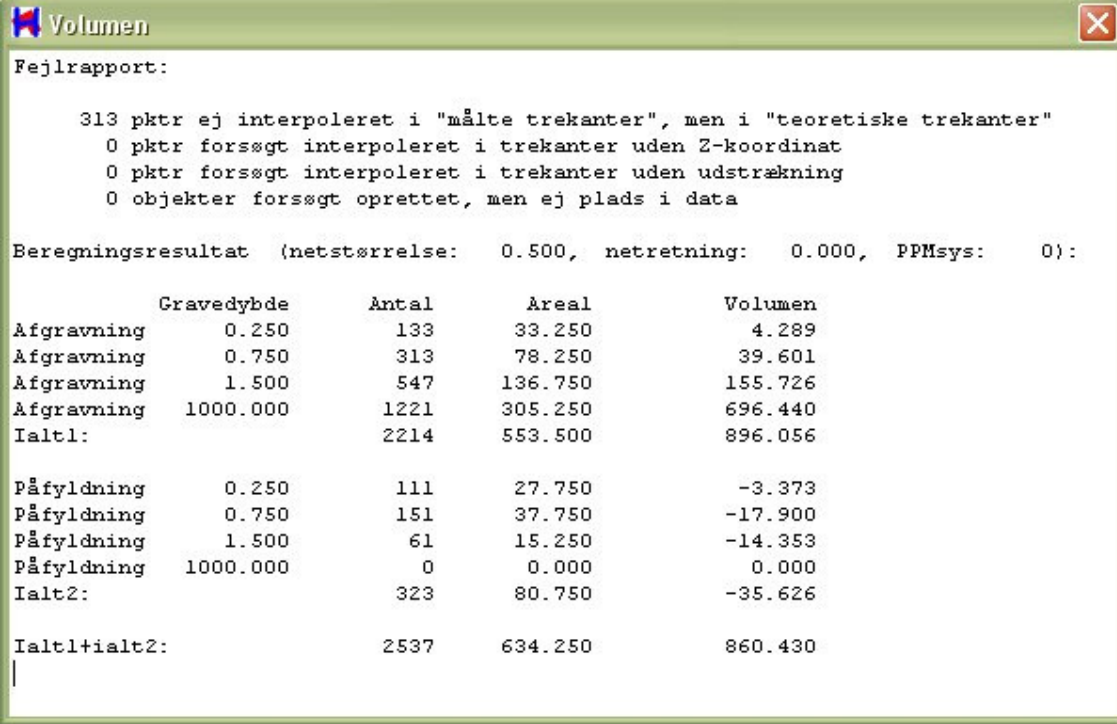

*Volumen rapportskema med oplysninger om bl.a. arealer og mængder i de forskellige områder.*